# $TU/e$

# Project FINGERPAINT URD-0.5

# User Requirements Document

Authors: Tessa Belder (0739377) Lasse Blaauwbroek (0749928) Thom Castermans (0739808) Roel van Happen (0751614) Benjamin van der Hoeven (0758975) Femke Jansen (0741948) Hugo Snel (0657700)

Junior Management: Simon Burg Areti Paziourou Luc de Smet

Senior Management: Mark van den Brand, MF 7.096 Lou Somers, MF 7.145

> Technical Advisor: Ion Barosan, MF 7.082

Customer: Patrick Anderson, GEM-Z 4.137

Eindhoven - May 8, 2013

#### Abstract

This document describes the User Requirements of Fingerpaint and is based on discussions with the client; the requirements described in this document are conform to the client's wishes. This project is part of the Software Engineering Project (2IP35) and is one of the assignments at Eindhoven University of Technology. The User Requirements Document (URD) is based on the ESA standard for software development, as set by the European Space Agency (ESA) [\[1\]](#page-7-0). This document lists what the Fingerpaint application should be capable of, and how and in what environment it should function.

# **Contents**

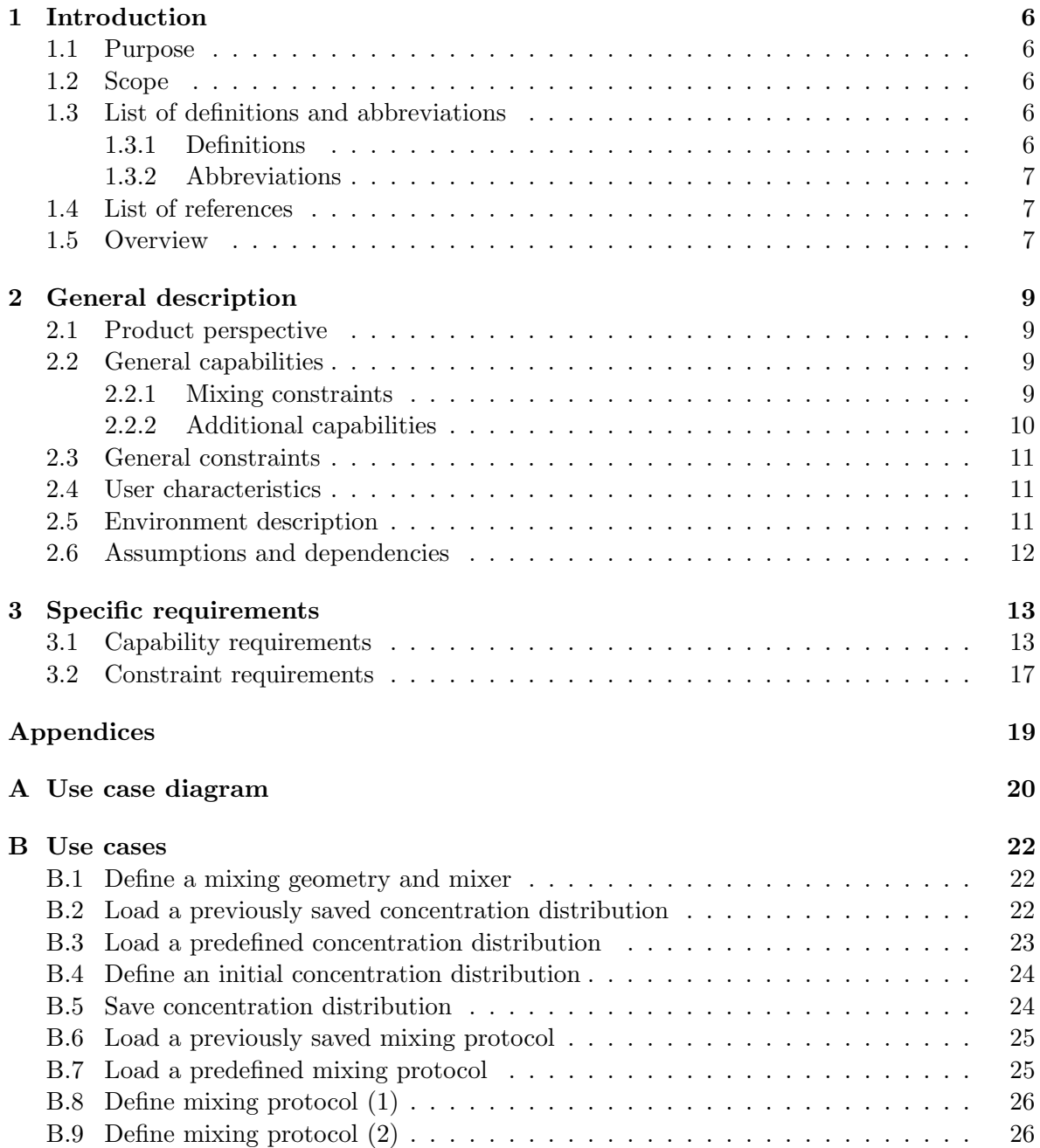

#### FINGERPAINT CONTENTS

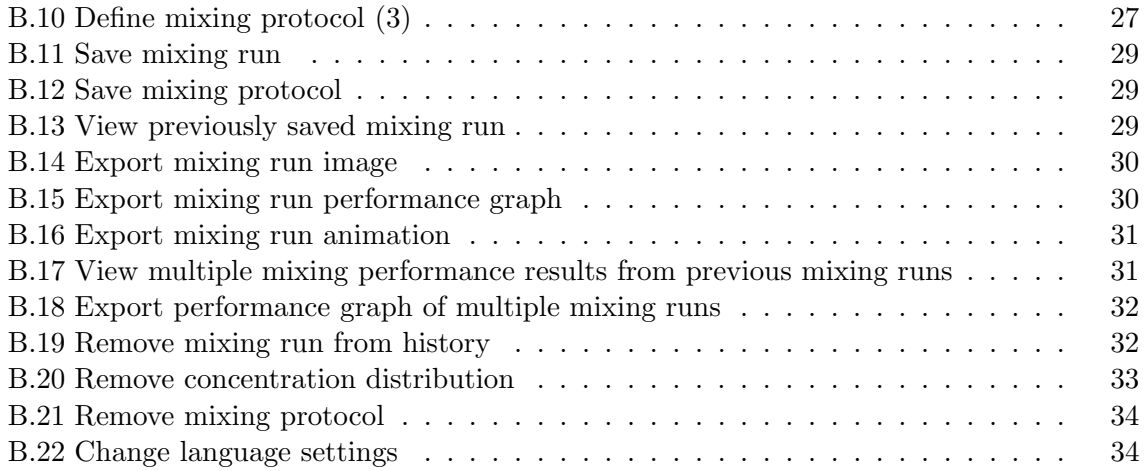

# Document Status Sheet

### Document Status Overview

#### General

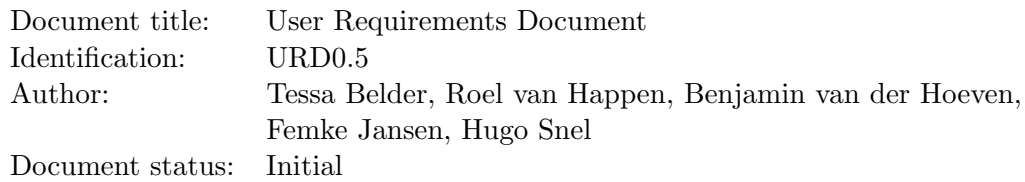

#### Document History

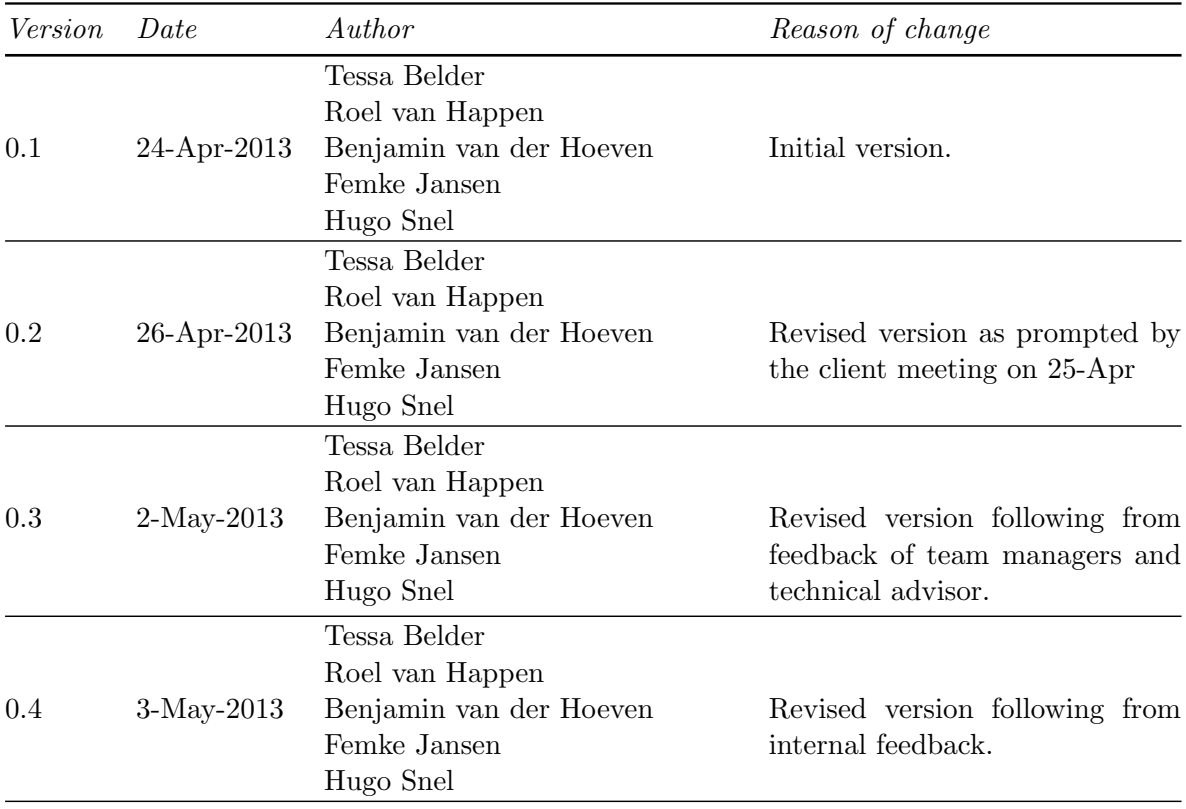

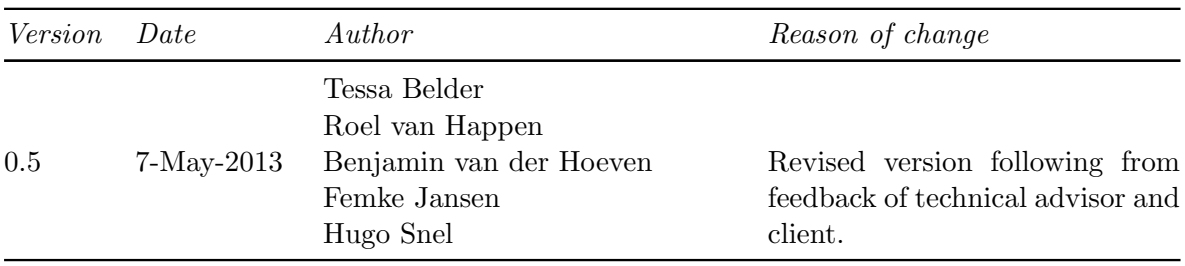

### Document Change Records Since Previous Issue

#### General

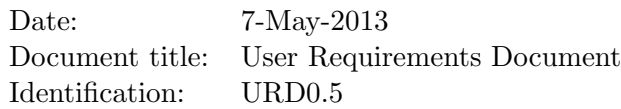

#### Changes

For each of the document changes listed here, we will refer to the pages and paragraphs in the previous version of this document, to clarify what exactly has been changed.

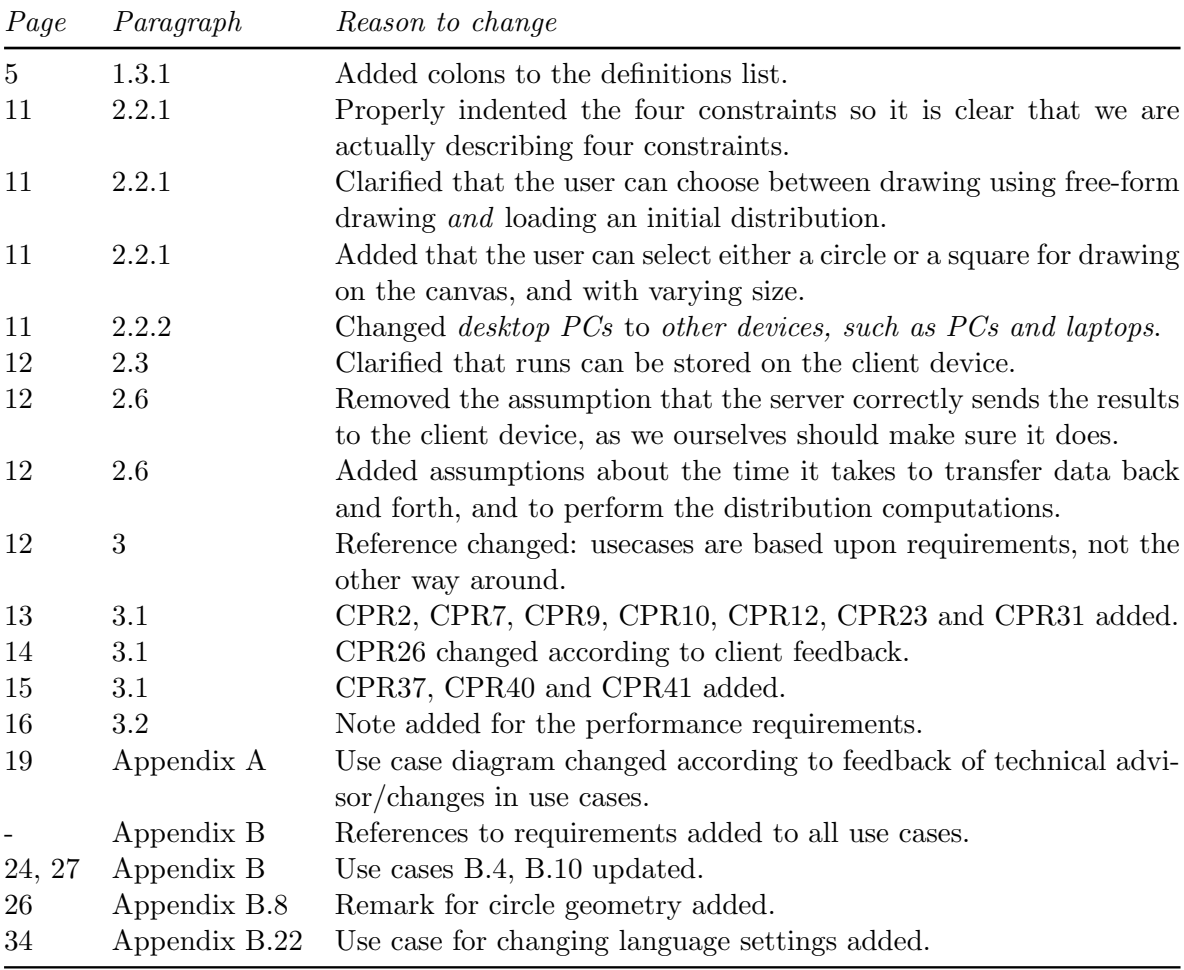

# <span id="page-6-0"></span>Chapter 1

# Introduction

This chapter lists general information about this document.

#### <span id="page-6-1"></span>1.1 Purpose

This document contains the requirements for FINGERPAINT. These requirements are a negotiated agreement between prof.dr.ir. P.D. Anderson and Group Fingerpaint. The listed requirements will be implemented in the Fingerpaint application according to their priorities. The requirements with the *must have* priority (see chapter [3\)](#page-13-0) will be assured and if time allows, other requirements might also be implemented. Any changes to these requirements require the full consent of both parties.

#### <span id="page-6-2"></span>1.2 Scope

Fingerpaint is an application designed and developed by Group Fingerpaint for prof. dr. ir. P.D. Anderson. The application provides a cross-platform tool to visualise fluid mixing. Users can define the initial concentration distribution, as well as manipulate the mixing protocol. The resulting fluid distribution can be stored and analysed by the user for comparison purposes.

#### <span id="page-6-3"></span>1.3 List of definitions and abbreviations

#### <span id="page-6-4"></span>1.3.1 Definitions

Client: Prof.dr.ir. P.D. Anderson.

Firefox: A web browser developed by Mozilla.

Google Chrome: A web browser developed by Google.

Internet Explorer: A web browser developed by Microsoft.

iOS: A mobile operating system developed by Apple.

iOS Safari: A web browser developed by Apple designed for devices running iOS.

Opera: A web browser developed by Opera Software.

Safari: A web browser developed by Apple.

iPhone: A line of smartphones developed by Apple.

Concentration Distribution: The distribution of the fluids in the mixer.

Mixing Protocol: Sequence of mixer wall movements with their step $(D)$ .

- $Step(D)$ : Parameter of the mixing protocol that indicates the amount of time the wall should move.
- #steps: Parameter of the mixing protocol that indicates how many times the protocol is applied.
- Mixing Performance: List of numbers representing the fluid segregation throughout the mixing protocol.

Mixing Run: Combination of an initial concentration distribution, and a mixing protocol.

#### <span id="page-7-1"></span>1.3.2 Abbreviations

- $2IP35$  The Software Engineering Project
- CM Configuration Manager
- CPR | Capability Requirement
- CNR Constraint Requirement
- PC | Personal Computer
- $TU/e$  Eindhoven University of Technology
- SEP Software Engineering Project
- SR Software Requirements
- SRD Software Requirements Document
- URD This document, the User Requirements Document

#### <span id="page-7-2"></span>1.4 List of references

- <span id="page-7-0"></span>[1] ESA, ESA Software Engineering Standards. ESA, March 1995.
- <span id="page-7-4"></span>[2] COLEY consulting, "Moscow prioritisation." [http://www.coleyconsulting.co.uk/](http://www.coleyconsulting.co.uk/moscow.htm) [moscow.htm](http://www.coleyconsulting.co.uk/moscow.htm). [Online; accessed 24-April-2013].

#### <span id="page-7-3"></span>1.5 Overview

The remaining chapters describe the user requirements in more detail. Chapter 2 gives a general description of

- The relation to other systems  $(2.1)$
- The main capabilities  $(2.2)$
- Constraint information and justification (2.3)
- User characteristics  $(2.4)$
- The operational environment  $(2.5)$
- Assumptions and dependencies  $(2.6)$

Chapter 3 gives a detailed list of the system's capability requirements in section 3.1, and a list of the constraint requirements is given in section 3.2.

In the appendices all use cases related to this project are described. Appendix A contains the use case diagram, which shows the relations between the different use cases. Appendix B gives detailed descriptions of all individual use cases.

# <span id="page-9-0"></span>Chapter 2

# General description

This chapter describes general aspects of the application to be created as requested by the client.

#### <span id="page-9-1"></span>2.1 Product perspective

The aim of this project is to deliver an application that allows the user to visualise the mixing of fluids. To accomplish this, the user should be able to specify initial parameters, such as the shape of the mixer, in an intuitive and attractive user interface. These parameters should be set on a client device, which will send them to a server (owned by our Client) to compute the displacement of the fluids. When this server has computed the resulting fluid concentration distribution, this distribution is sent back to the client device, where it can be visualised.

A similar project was initiated around eleven years ago. The result of this project was a Matlab implementation that achieved a similar goal as our project. However, its user interface is outdated by now, and it is impossible to comfortably use this solution on a mobile device. Part of this original solution was a FORTRAN implementation for the displacement of the fluids. This implementation is still available, and we are to use it as a black box which can compute the resulting concentration distribution given some constraints.

#### <span id="page-9-2"></span>2.2 General capabilities

This chapter describes the general properties our application should have. Firstly, the mixing constraints are described, detailing the parameters the user should set in order to be able to compute the displacement of fluids. Secondly, we describe additional capabilities of the application, such as storage and portability.

#### <span id="page-9-3"></span>2.2.1 Mixing constraints

As mentioned before, the application should be able to visualise the mixing of fluids. There are a number of constraints to be specified on the client device to accomplish this.

The first constraint is the geometry of the mixer. There are four kinds of geometries in total: rectangle, square, circle, and Journal Bearing. We will start by implementing support for rectangular geometries, and we will implement more geometries if time permits.

The second constraint concerns the characteristics of the mixer. These influence the flow of the fluids. Stored in the server are multiple pre-computed matrices which each specify one set of mixer characteristics. Whenever these characteristics are changed, a different matrix must be used. Each geometry has its own set of possible characteristics and hence its own set of matrices.

The third constraint concerns parameters applicable to the mixer and the mixing protocol. Available parameters are determined by the type of mixer defined in the second constraint. For example, a rectangular mixing geometry has two walls that can be moved. The step parameter D indicates the amount of time the wall should move, and is fixed for the entire protocol. Possible values for  $D$  are 4, 2, 1, 0.5, 0.25 and 0.1, which can be combined to create other values. For example, a value of 6.2 can be achieved by setting  $D = 4 + 2 + 0.1 + 0.1$ . The user can specify whether a complete protocol should be executed a number of times, or to only execute one step at a time. For a protocol for a rectangular geometry, the user can choose to move each of the two walls for  $D$  time units at a time. The user can move the top wall to the right  $(T)$ , the bottom wall to the left  $(B)$ , or one of those walls to the other direction  $(-T \text{ or } -B)$ .

The fourth constraint is the initial concentration distribution of the fluids. This can be specified either by loading an existing initial distribution, or by drawing on a canvas that has the shape of the selected mixer. The only supported method of drawing is free-form drawing, described as follows: to draw on the canvas, the user should first select one of two possible colors, namely black or white. Then, the user should select either a square or a circle for drawing. The final choice is the size of the shape that will be used to draw. For example, a large size is useful for quickly colouring large parts of the screen, and a small size is suitable for accurately colouring details. After choosing these parameters, the user can tap on or drag over the screen, to indicate where the selected fluid should be placed.

#### <span id="page-10-0"></span>2.2.2 Additional capabilities

The main user interface is intended to be run on a mobile device, such as an iPhone. As we are creating a cross-platform solution, the application should also run on other devices, such as PCs and laptops. However, we are not actively supporting such devices. On the chosen client device, the constraints mentioned in Section [2.2.1](#page-9-3) should be specified. When the initial parameters have been set, the computation of the new concentration distribution is offloaded to the Client's server. After each iteration of the mixing protocol, the result – along with a metric indicating the performance of the mixer  $-$  is sent back to the client device to be shown to the user via a two-dimensional image of the fluid concentration distribution.

A history of past simulations is stored on the device to compare multiple runs. The result of runs should be exportable to commonly-used vector graphics files with support for alpha channels (to realise transparency). An additional capability might involve saving of entire runs – hence including intermediate results – as an animation.

After each result is received and visualised by the client device, the user has the choice of continuing with the received concentration distribution, or to reset the concentration distribution to a completely white concentration distribution.

#### <span id="page-11-0"></span>2.3 General constraints

The user interface should be suitable for mobile devices, so it will be easy to share the visualised results with other people, and to quickly try out new ideas for mixers wherever the user may be.

We assume that the server can compute the displacement of fluids reasonably fast, so the visualisation of results can be handled quickly. When the new concentration distribution has been computed, this concentration distribution is sent back to the client device along with a metric to indicate the performance of the mixer.

As we do not want to be locked to one specific type of device, we have chosen to design a cross-platform solution. While this means that desktop PCs should also be able to run the application, we do not actively support such devices. We will instead concentrate on mobile devices.

As mentioned before, it should be possible to save mixing runs on the client device for later reference. For each saved run, we store the initial distribution, the mixer and protocol used, the resulting fluid distribution and the resulting performance metric.

#### <span id="page-11-1"></span>2.4 User characteristics

FINGERPAINT is intended to be used by people who want to quickly try out ideas for mixers and see how well they perform. For this reason the application should be reasonably fast. The user can change the shape and characteristics of the mixer to test a different idea for a mixer, and the initial concentration distribution and the mixing protocol to determine how the mixer will be evaluated. To compare different mixers and their performance, the user can save runs to an image file or an animation, or simply make a plot of the performance levels of mixers.

#### <span id="page-11-2"></span>2.5 Environment description

The main device for the user interface is the mobile device. We are planning to create a crossplatform solution, which means it will be possible to use the application on various kinds of devices. Examples of supported devices are Apple iPhones, Android phones or tablets. The initial concentration distribution of the fluids, the mixing protocol and the shape of the mixer will be specified on such a device. As mentioned before, the user specifies initial parameters on the client device. These parameters are sent to the server, which computes the new concentration distribution. The resulting concentration distribution is sent back to the client device to display (see Figure [2.1\)](#page-12-1).

As mobile devices typically do not have the power (both processing power and battery capacity) to perform intensive computations, the hard work of computing the mixing will be offloaded to a server. The starting parameters described in Section [2.2.1](#page-9-3) will be sent to the server, which has an efficient FORTRAN implementation to solve the problem. After each iteration of the mixing protocol, intermediate results are sent back to the client device for visualisation purposes.

#### CHAPTER 2. GENERAL DESCRIPTION FINGERPAINT

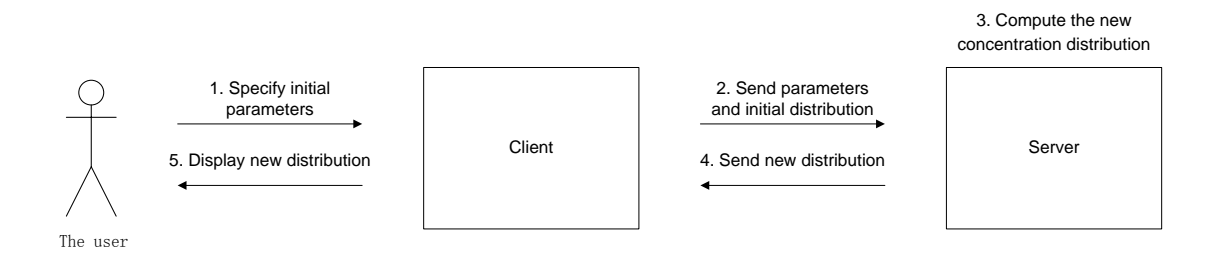

<span id="page-12-1"></span>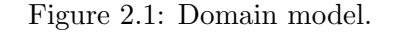

#### <span id="page-12-0"></span>2.6 Assumptions and dependencies

This section contains assumptions for the application to function properly.

- As we are creating a client-server application, we assume that there is an internet connection between the client device and the server.
- As mentioned in the previous section, the application uses the FORTRAN implementation on the server to perform all the calculations. Therefore, we assume this server can compute the new concentration distribution correctly.

The following assumptions are in place to achieve our desired average time goals (see Section [3.2](#page-17-0) – Requirements regarding performance).

- We assume that the server can compute the calculations to compute the new concentration distribution within half a second.
- We assume that the communication between the client and the server can be handled within one second.

# <span id="page-13-0"></span>Chapter 3

# Specific requirements

This chapter explicitly states all requirements and constraints of the application to be developed. The use cases described in Appendix B are based upon the requirements given in this chapter. The final product will be delivered conform these requirements. Any requirements following from further requests can only be added after consultance with, and being granted permission by, the technical advisor and senior management.

The requirements are prioritised using the MoSCoW model [\[2\]](#page-7-4). This model assigns one out of four priorities to each requirement:

Must have; requirements with this priority are essential for the product, and must be implemented.

Should have; requirements with this priority are not essential for the product to work. However, they are nearly as important as the must have's and are therefore expected to be implemented.

Could have; requirements with this priority are a nice addition to the product, and may be implemented, if time and budget allow this.

Won't have; requirements with this priority will not be implemented in this version of the product, but may be nice to implement in future versions.

#### <span id="page-13-1"></span>3.1 Capability requirements

This section lists all capability requirements for the product. These requirements explicitly state what the system should do.

Requirements regarding the mixer geometry input:

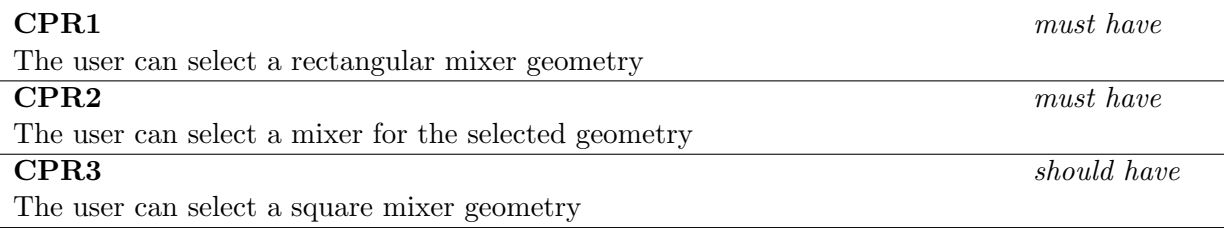

### CHAPTER 3. SPECIFIC REQUIREMENTS FINGERPAINT

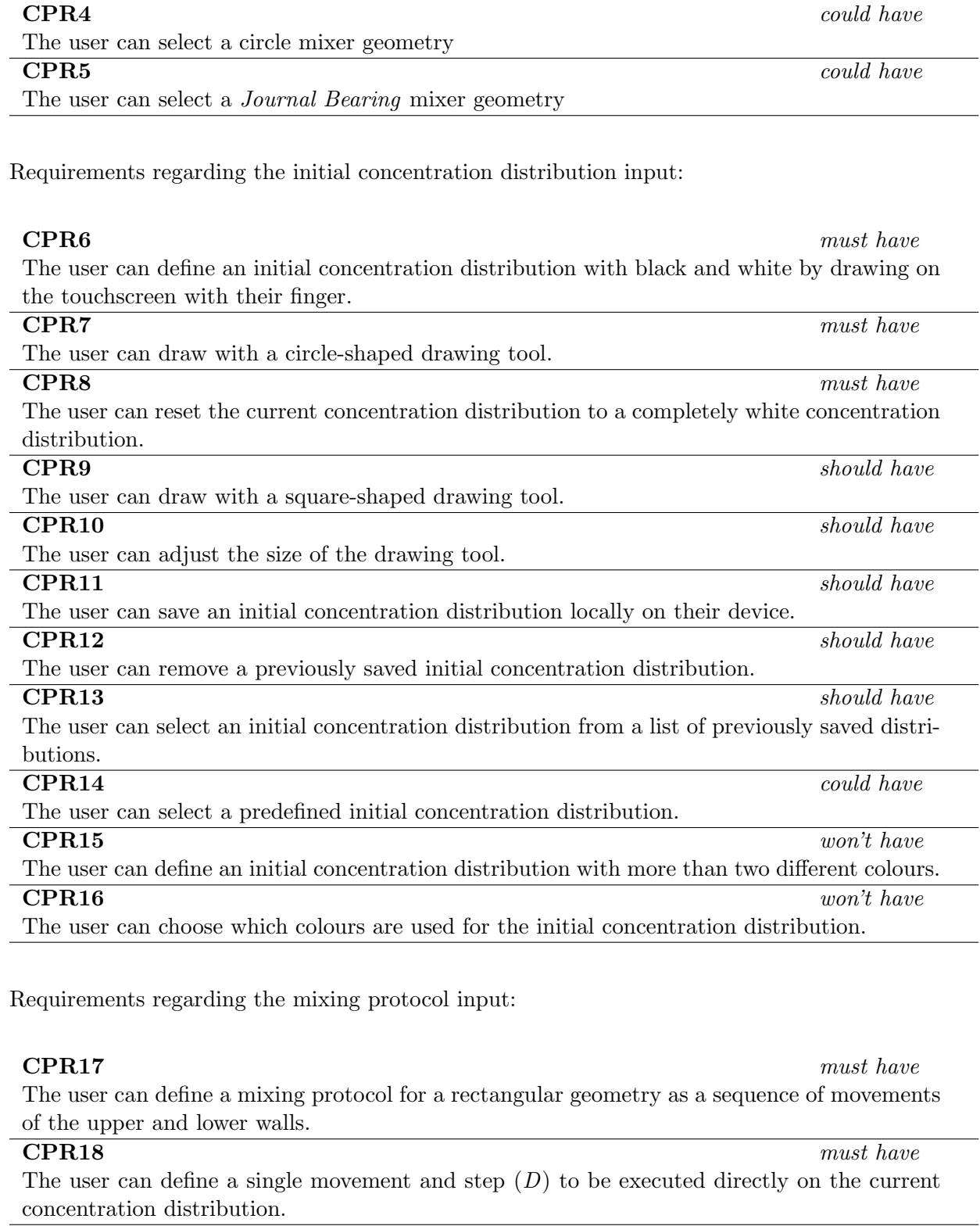

#### CPR19 must have The user can clear the current settings for the mixing protocol.

### FINGERPAINT CHAPTER 3. SPECIFIC REQUIREMENTS

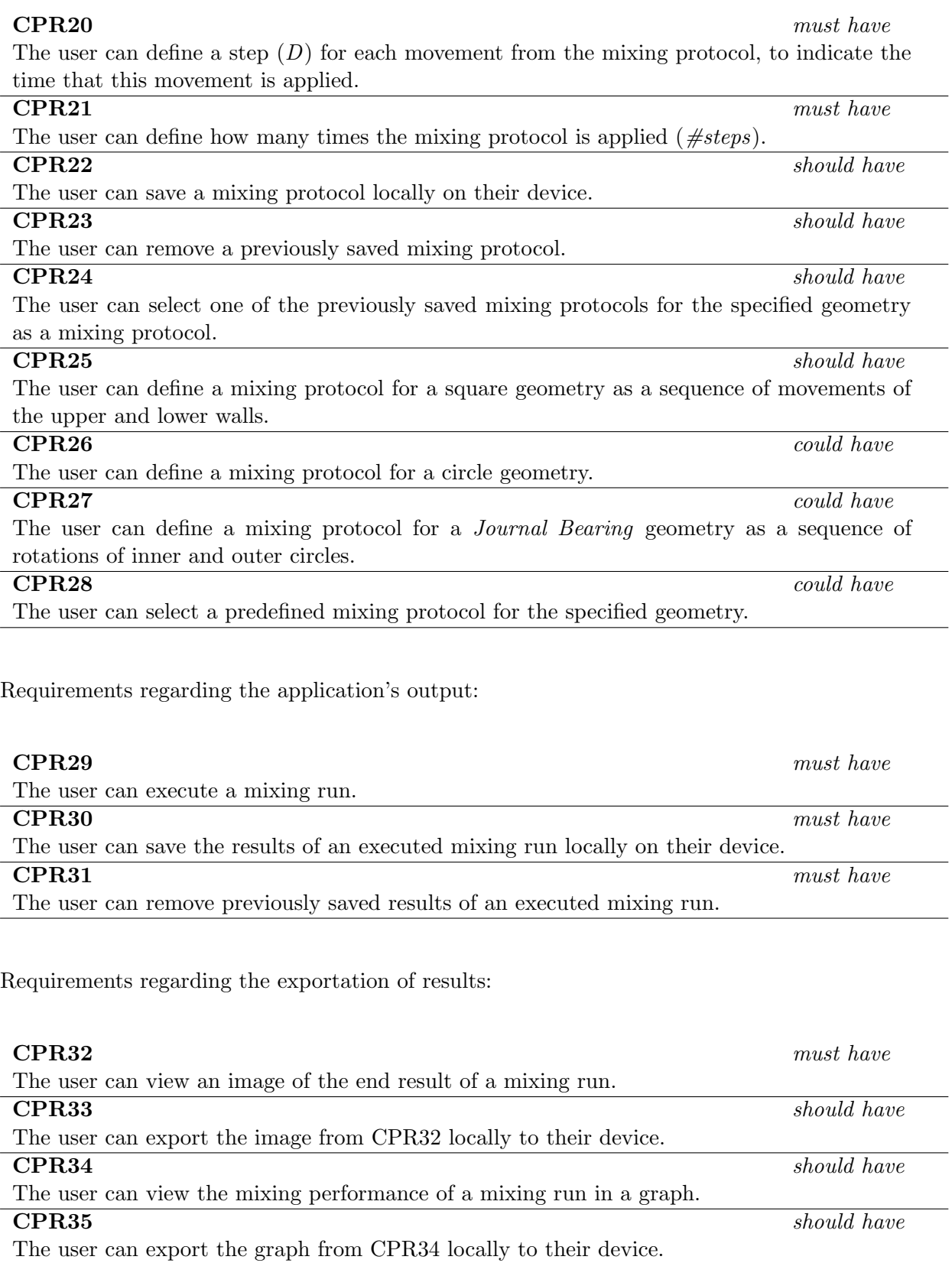

### CHAPTER 3. SPECIFIC REQUIREMENTS FINGERPAINT

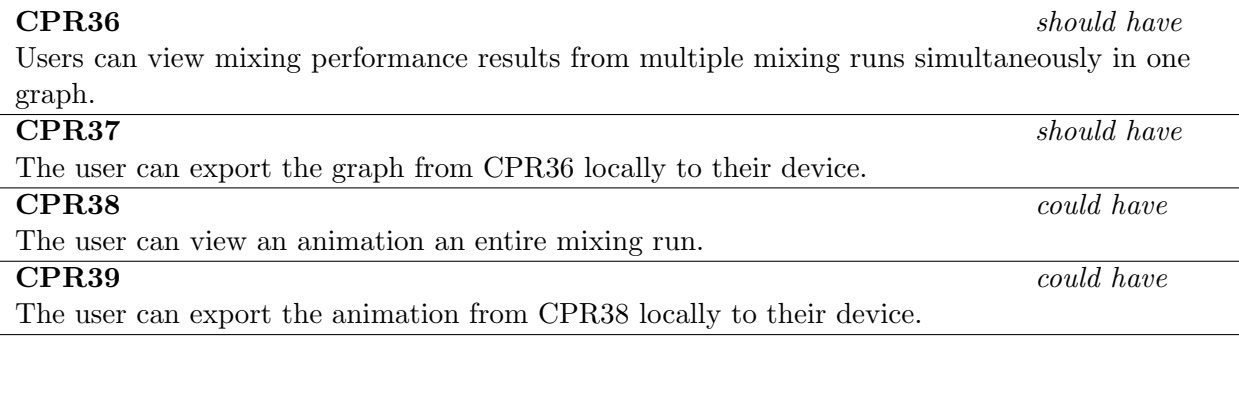

Requirements regarding language options:

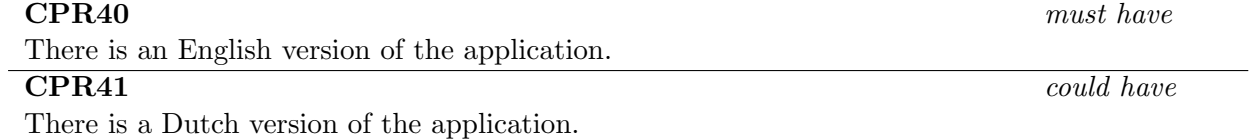

#### <span id="page-17-0"></span>3.2 Constraint requirements

This section contains all constraint requirements for the application. These requirements state all demands with regard to interfaces, portability, adaptability, availability, security, safety, standards, resources and time scales.

Requirements regarding web browsers:

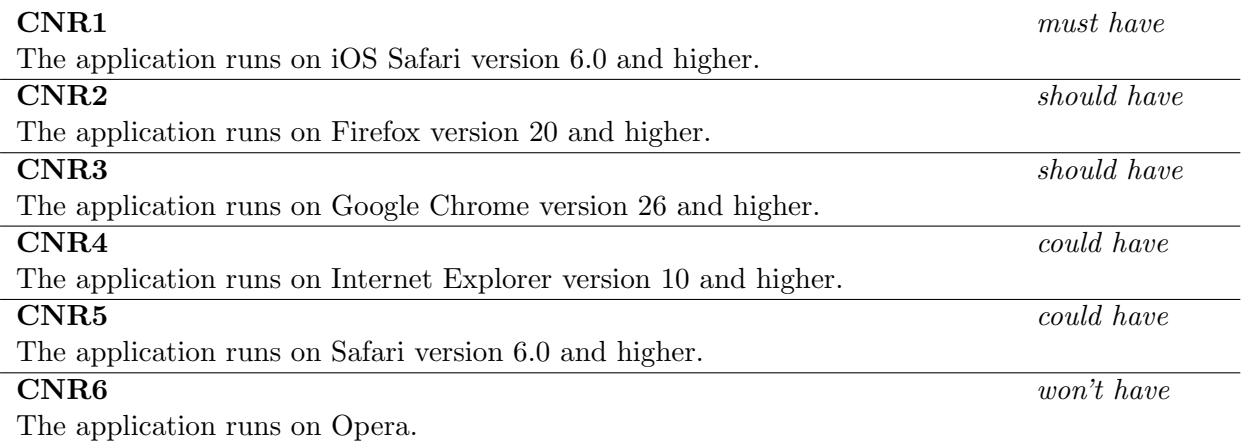

Requirements regarding operating systems:

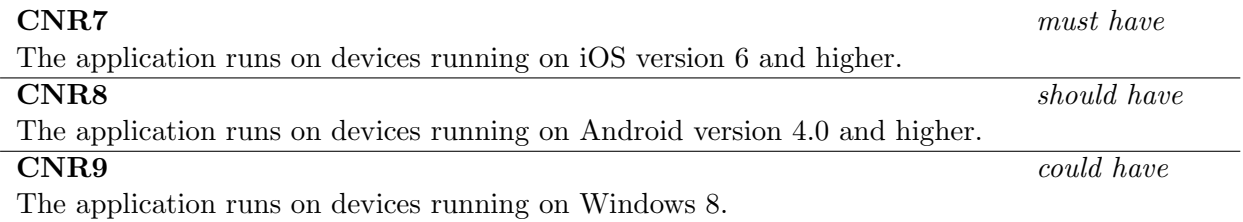

Requirements regarding performance:

Note: The following three requirements only hold if the assumptions of section 2.6 are met.

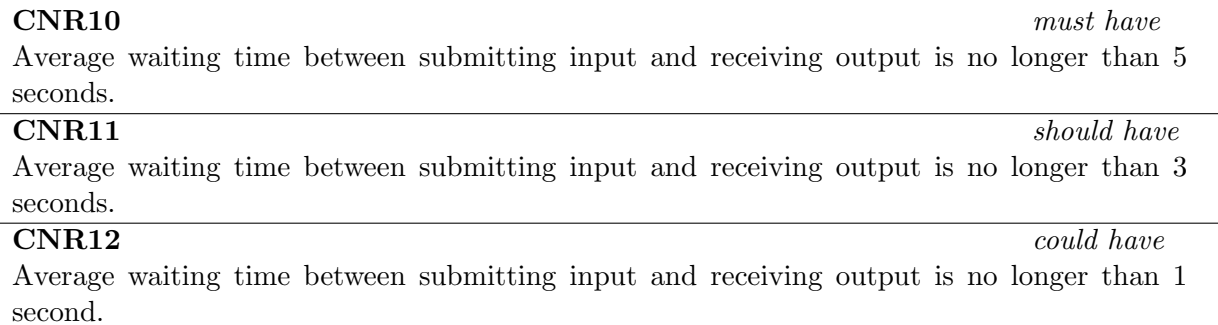

### CHAPTER 3. SPECIFIC REQUIREMENTS FINGERPAINT

CNR13 must have The product should be extendable with new mixers.

Requirements regarding extendability:

<span id="page-19-0"></span>Appendices

# <span id="page-20-0"></span>Appendix A

# Use case diagram

Figure [A.1](#page-21-0) of this Appendix contains the use case diagram. All use-cases described in Appendix B are included in this diagram. The following abbreviations are used:

C.D. Concentration Distribution.

M.P. Mixing Protocol.

M.R. Mixing Run.

Furthermore, solid arrows represent the Precedes relationship, and dashed arrows represent the Uses relationship.

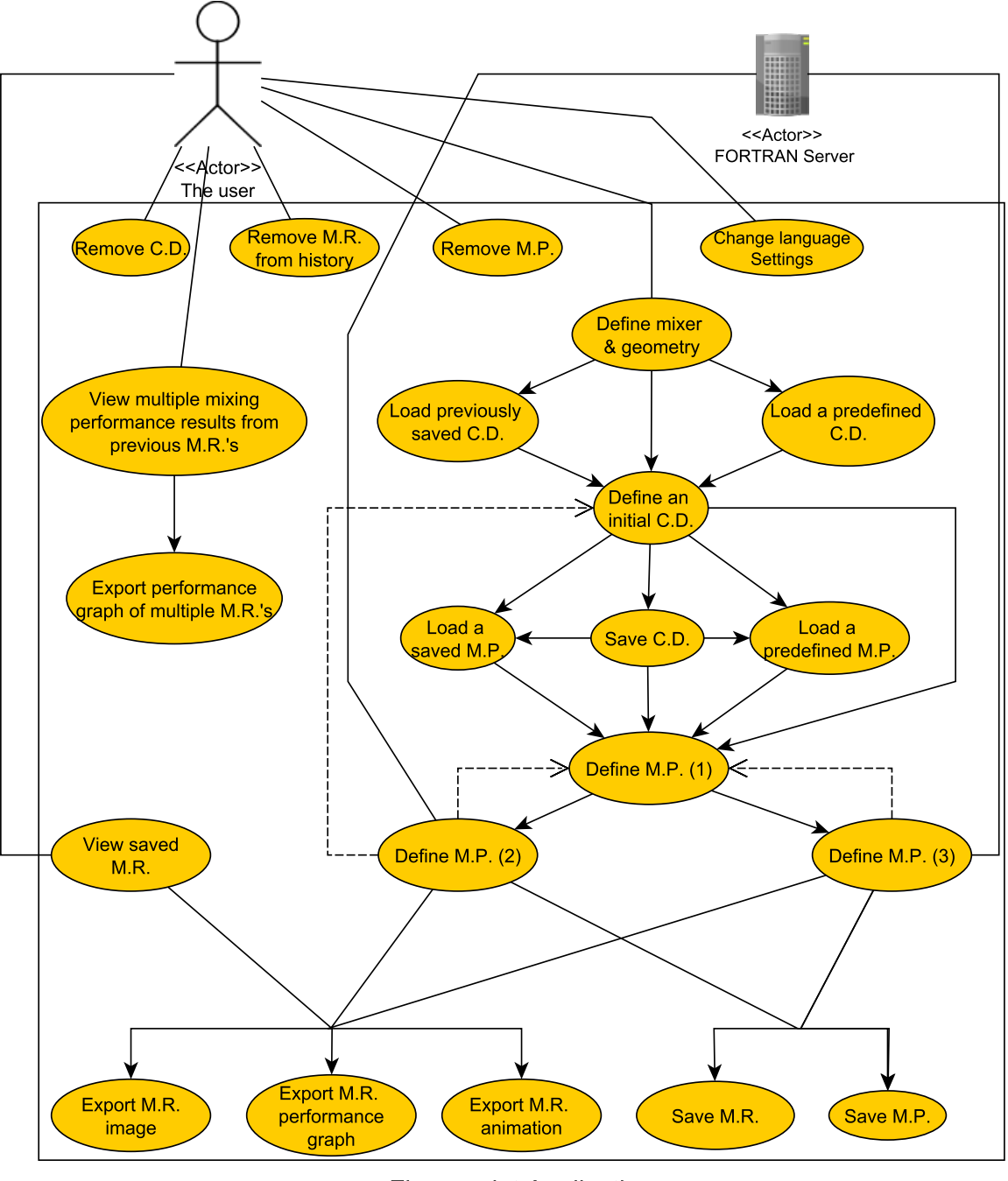

**Fingerpaint Application** 

<span id="page-21-0"></span>Figure A.1: Use Case Diagram including all the use cases described in Appendix B.

# <span id="page-22-0"></span>Appendix B

# Use cases

This appendix lists all use cases for the FINGERPAINT application.

#### <span id="page-22-1"></span>B.1 Define a mixing geometry and mixer

Goals: To define a mixing geometry and mixer.

Preconditions: none.

Summary: The user selects the geometry used for the mixing process.

Requirements: CPR1, CPR2, CPR3, CPR4 and CPR5.

Priority: Must have for rectangle, should have for square and could have for circle and Journal Bearing.

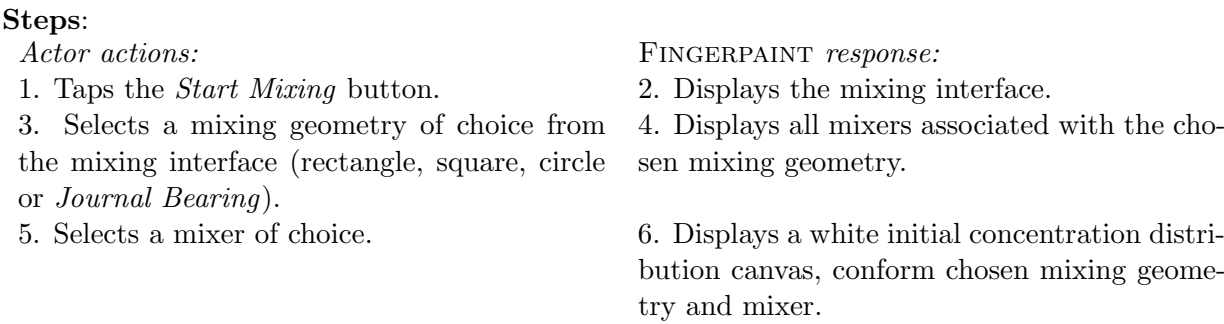

#### <span id="page-22-2"></span>B.2 Load a previously saved concentration distribution

Goals: To load a previously saved concentration distribution. Preconditions: none. Summary: The user loads a previously saved concentration distribution. Requirements: CPR13. Priority: Should have.

#### Steps:

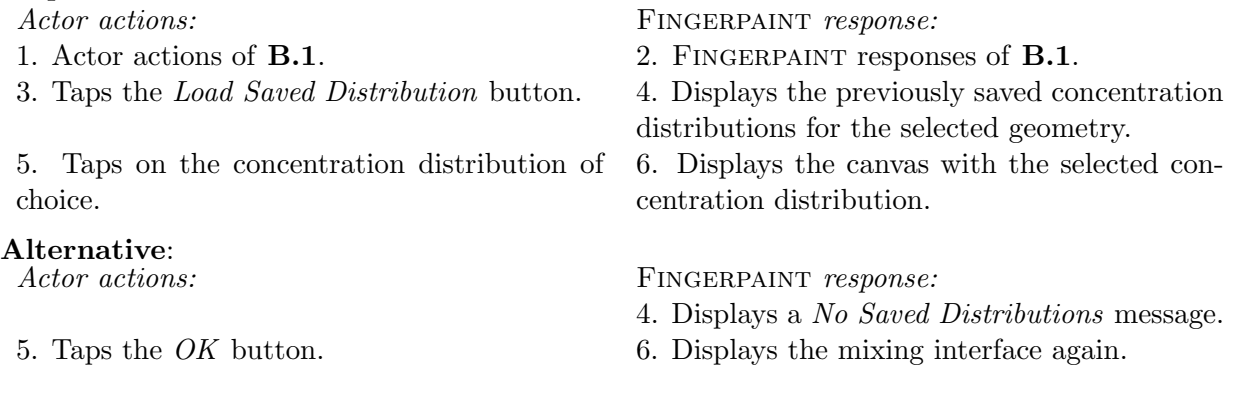

# <span id="page-23-0"></span>B.3 Load a predefined concentration distribution

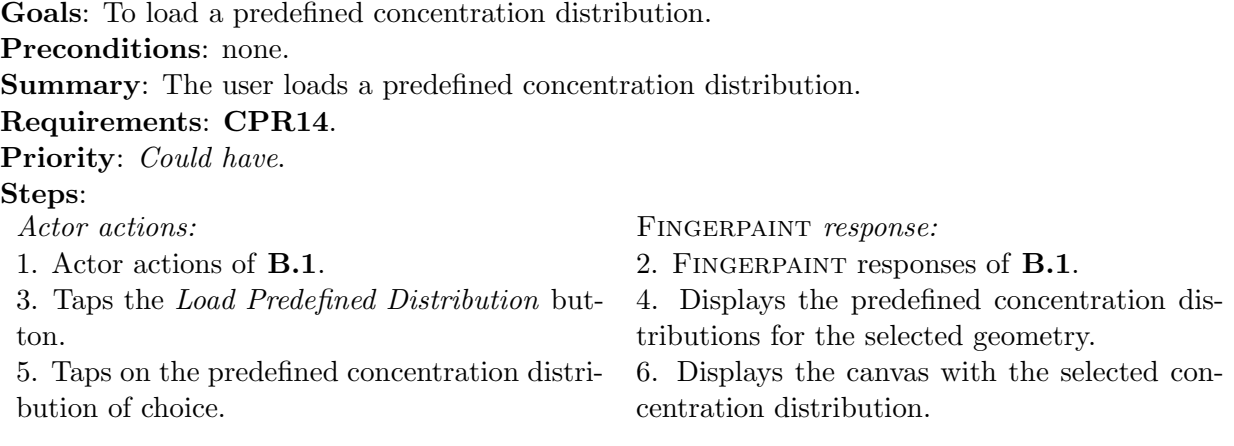

#### <span id="page-24-0"></span>B.4 Define an initial concentration distribution

Goals: To define an initial concentration distribution.

Preconditions: None.

Summary: The user defines the initial concentration distribution Requirements: CPR6, CPR7, CPR8, CPR9 and CPR10. Priority: Must have, Should have for Optional<sub>2</sub> and Optional<sub>3</sub>. Steps: Actor actions: FINGERPAINT response:

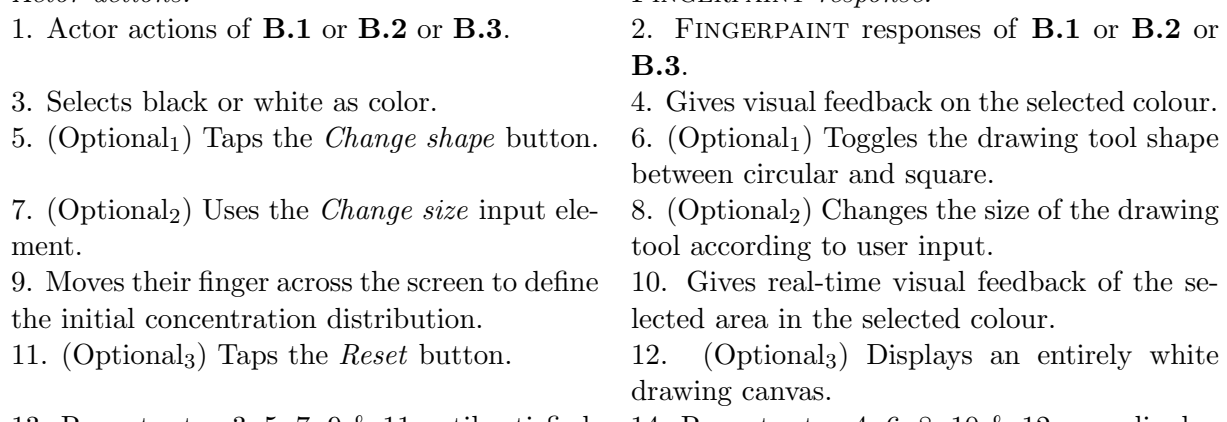

13. Repeats step 3, 5, 7, 9 & 11 until satisfied. 14. Repeats step 4, 6, 8, 10 & 12 accordingly.

Remark: Steps 3-4, 5-6, 7-8, 9-10 and 11-12 can be executed in any order.

#### <span id="page-24-1"></span>B.5 Save concentration distribution

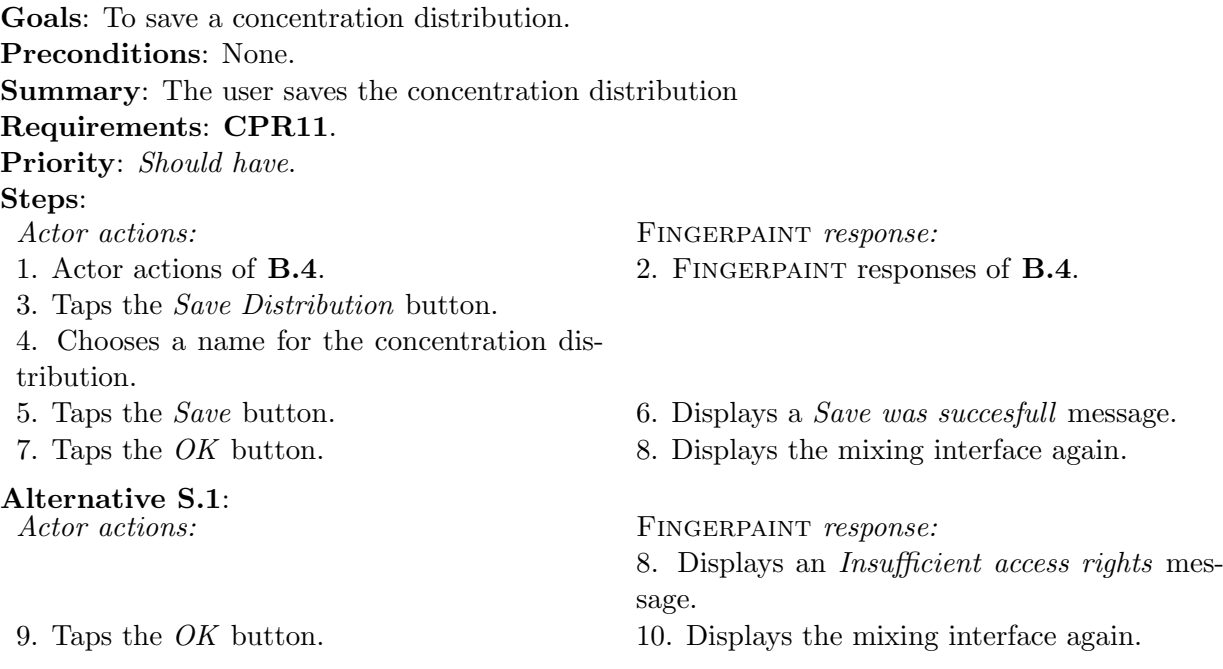

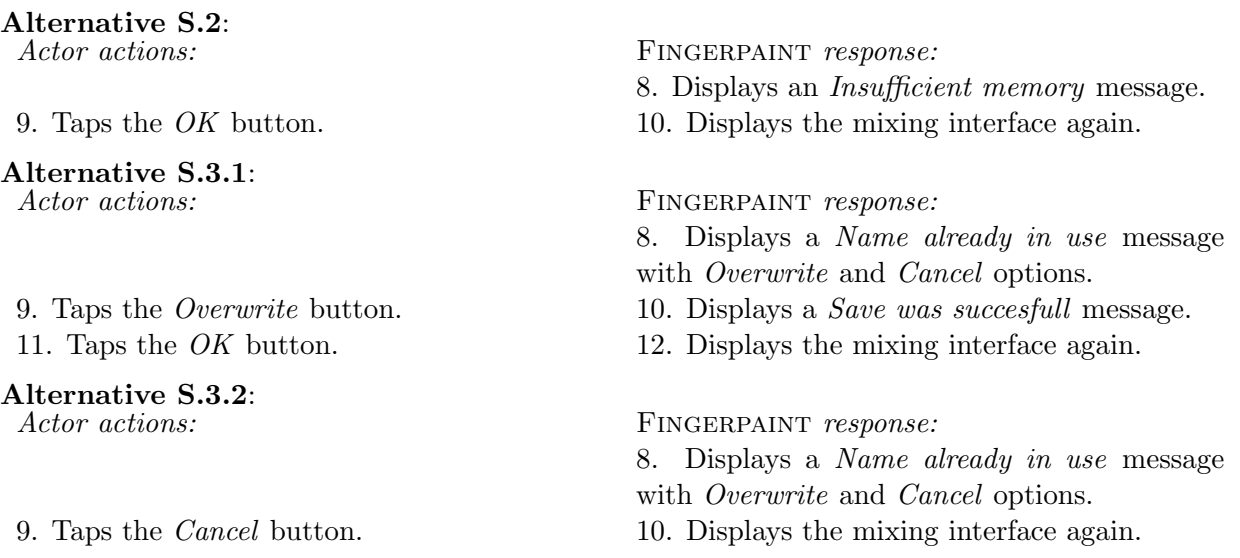

#### <span id="page-25-0"></span>B.6 Load a previously saved mixing protocol

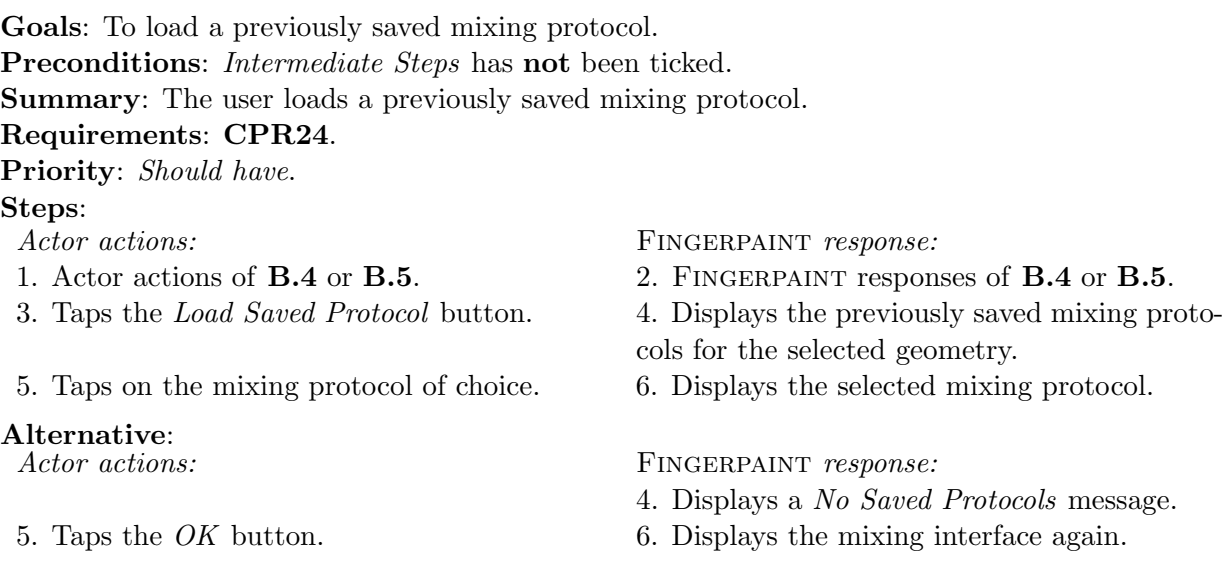

### <span id="page-25-1"></span>B.7 Load a predefined mixing protocol

Goals: To load a predefined mixing protocol. Preconditions: none. Summary: The user loads a predefined mixing protocol. Requirements: CPR28. Priority: Could have.

#### Steps:

3. Taps the Load Predefined Distribution button.

5. Taps on the predefined mixing protocol of choice.

## Alternative:<br>Actor actions:

Actor actions: FINGERPAINT response:

1. Actor actions of **[B.4](#page-24-0)** or **[B.5](#page-24-1)**. 2. FINGERPAINT responses of **B.4** or **B.5**.

4. Displays the predefined mixing protocols for the selected geometry.

6. Displays the selected mixing protocol.

FINGERPAINT response:

- 4. Displays a No Saved Protocols message.
- 5. Taps the *OK* button. 6. Displays the mixing interface again.

#### <span id="page-26-0"></span>B.8 Define mixing protocol (1)

Goals: To define the mixing protocol. Preconditions: None. Summary: The user defines the mixing protocol. Requirements: CPR17, CPR18, CPR20, CPR25, CPR26 and CPR27. Priority: Must have. Steps: Actor actions: FINGERPAINT response: 1. Actor actions of [B.4](#page-24-0) or [B.5](#page-24-1) or [B.6](#page-25-0) or [B.7](#page-25-1). 2. Fingerpaint responses of [B.4](#page-24-0) or [B.5](#page-24-1) or [B.6](#page-25-0) or [B.7](#page-25-1). 3. Selects a value for step  $(D)$ . 4. Gives visual feedback on the step  $(D)$  that has been selected. 5. Swipes his/her finger across the screen to indicate the movement of the geometry. 6. Displays which movement has been selected. 7.The user does or does not tick the Intermediate Steps tickbox. 8. Displays result in checkbox. 9. Repeats step 3, 5 & 7 until satisfactory parameters have been selected. 10. Repeats step 4, 6 & 8 accordingly. The most recent parameter value is applied. Remark: Steps 3-4 , 5-6 and 7-8 can be executed in any order.

Remark: Steps 5 and 6 are skipped if the circle geometry has been selected.

#### <span id="page-26-1"></span>B.9 Define mixing protocol (2)

Goals: To define the mixing protocol. Preconditions: *Intermediate Steps* has been ticked. Summary: The user defines the mixing protocol. Requirements: CPR18. Priority: Must have.

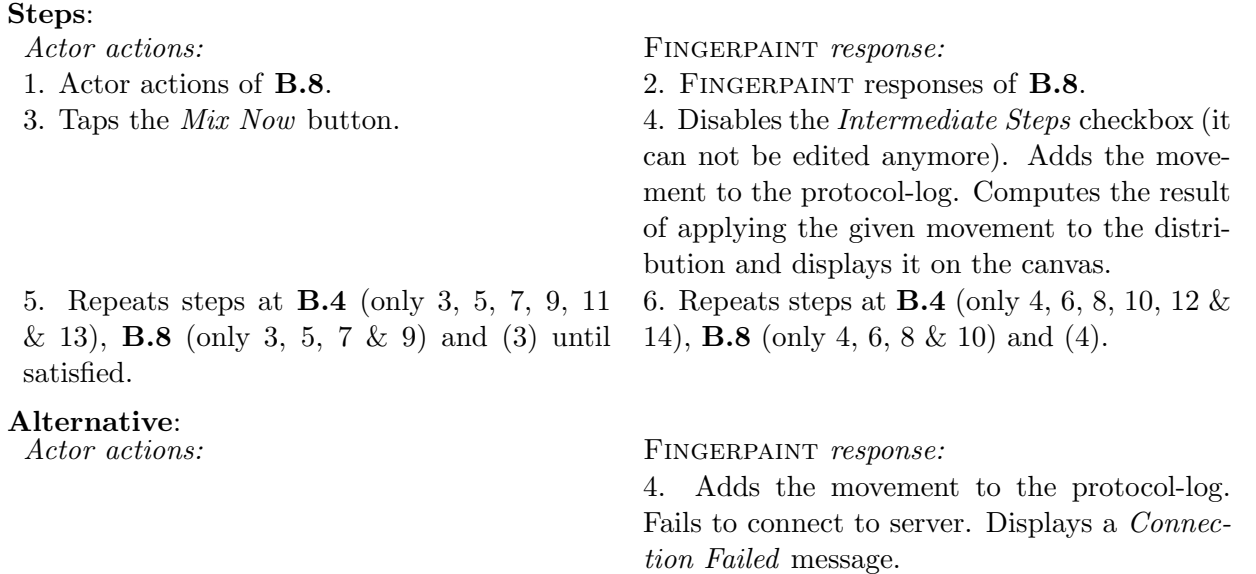

5. Taps the *OK* button. 6. Displays the mixing interface again.

#### <span id="page-27-0"></span>B.10 Define mixing protocol (3)

Goals: To define the mixing protocol. Preconditions: *Intermediate Steps* has not been ticked. Summary: The user defines the mixing protocol. Requirements: CPR19, CPR21, CPR29. Priority: Must have. Steps: Actor actions: FINGERPAINT response: 1. Actor actions of **[B.8](#page-26-0)**. 2. FINGERPAINT responses of **B.8**. 3. Taps the Add To Protocol button. 4. Disables the Intermediate Steps checkbox (it can not be edited anymore). Adds the selected movement to protocol-log. 5. Repeats steps at [B.8](#page-26-0) (3, 5, 7 & 9) and (3) until satisfied. 6. Repeats steps at [B.8](#page-26-0) (4, 6, 8 & 10) and (4). 7. (Optional) Taps the Reset protocol. 8. (Optional) Displays an Are you sure? message. 9. (Optional) Taps the Yes button. 10. (Optional) Clears the protocol-log. Gives visual feedback on this. 11. Repeats steps 5, 7 & 9 until satisfied. 12. Repeats steps 6, 8 & 10 accordingly. 13. Taps on the Mix Now button. 14. Displays a *How many times do you want* to execute the protocol? message. 15. Selects a value for the number of iterations. 16. Taps the *Confirm* button. 17. Computes the result of applying all movements in the protocol-log to the initial concentration distribution for the specified number of times, and displays it on the canvas.

# Alternative 1:<br>Actor actions:

FINGERPAINT response:

15. Fails to connect to server. Displays a Connection Failed message.

16. Taps the *OK* button. 17. Displays the mixing interface again.

If the optional steps are followed, the following alternative is applicable:

# Alternative 2:<br>Actor actions:

- 
- 
- 15. Selects a value for the number of iterations.
- 

FINGERPAINT response:

- 9. (Optional) Taps the No button. 10. (Optional) Displays the mixing interface.
- 11. Repeats steps 5, 7 & 9 until satisfied. 12. Repeats steps 6, 8 & 10 accordingly.

13. Taps on the Mix Now button. 14. Displays a *How many times do you want* to execute the protocol? message.

16. Taps the *Confirm* button. 17. Computes the result of applying all movements in the protocol-log to the initial concentration distribution for the specified number of times, and displays it on the canvas.

#### <span id="page-29-0"></span>B.11 Save mixing run

Goals: To save a mixing run. Preconditions: None. Summary: The user saves the mixing run. Requirements: CPR30. Priority: Should have. Steps: Actor actions: FINGERPAINT response: 1. Actor actions of **[B.9](#page-26-1)** or **[B.10](#page-27-0)**. 2. FINGERPAINT responses of **B.9** or **B.10**. 3. Taps the Save Run button. 4. Chooses a name for the run. 5. Taps the *Save* button. 6. Displays a *Save was succesfull* message. 7. Taps the *OK* button. 8. Displays the mixing interface again. Alternatives: Alternatives S.1, S.2, S.3.1 and S.3.2 are applicable here.

#### <span id="page-29-1"></span>B.12 Save mixing protocol

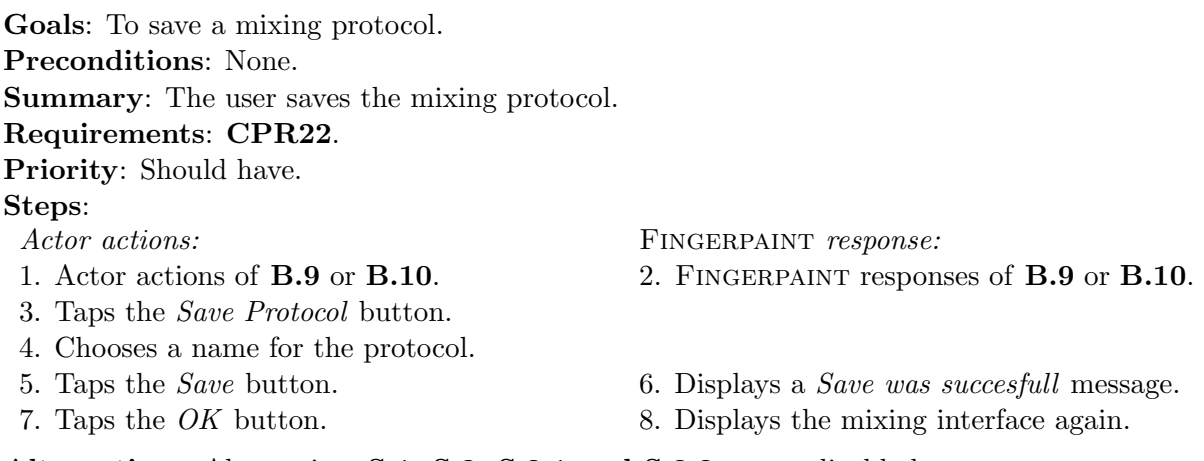

Alternatives: Alternatives S.1, S.2, S.3.1 and S.3.2 are applicable here.

#### <span id="page-29-2"></span>B.13 View previously saved mixing run

Goals: To view the details of a previously saved mixing run. Preconditions: None. Summary: The performance of the selected mixing run is shown, accompanied by an image of the final result, and an animations of the entire mixing run. Requirements: CPR32, CPR34, CPR38. Priority: Should have, Could have for animations. Steps:

#### APPENDIX B. USE CASES FINGERPAINT

Actor actions: FINGERPAINT response:

- 1. Taps the *View history* button. 2. Displays the history interface.
- 3. Selects the *View mixing run details.* 4. Displays all previously saved runs.
- 

Alternative 1:<br>Actor actions:

Alternative 2:<br>Actor actions:

5. Taps one of the runs shown. 6. Displays the performance result of the selected run, an image of the final mixing result and an animation of the entire mixing run.

FINGERPAINT response:

4. Displays an Insufficient access rights error message.

5. Taps the *OK* button. 6. Displays the history interface again.

FINGERPAINT response:

- 4. Displays a No Saved Runs message.
- 5. Taps the *OK* button. 6. Displays the history interface again.

#### <span id="page-30-0"></span>B.14 Export mixing run image

Goals: To export the resulting image of a mixing run. Preconditions: None. Summary: The image of the executed mixing run is stored locally on the user's device. Requirements: CPR33. Priority: Should have. Steps: Actor actions: FINGERPAINT response: 1. Actor actions of [B.9](#page-26-1) or [B.10](#page-27-0) or [B.13](#page-29-2). 2. Fingerpaint responses of [B.9](#page-26-1) or [B.10](#page-27-0) or [B.13](#page-29-2). 3. Selects the *Export Image* option. 4. Displays the *Save* interface. 5. Selects a location on his/her device to save the image. 6. Chooses a name for the image. 7. Taps the *Save* button. 8. Displays a *Save was succesfull* message. 9. Taps the  $OK$  button.  $10.$  Displays the mixing interface again. Alternatives: Alternatives S.1, S.2, S.3.1 and S.3.2 are applicable here.

#### <span id="page-30-1"></span>B.15 Export mixing run performance graph

Goals: To export the performance graph of a mixing run. Preconditions: None.

Summary: The performance graph of the executed mixing run is stored locally on the user's device.

Requirements: CPR35.

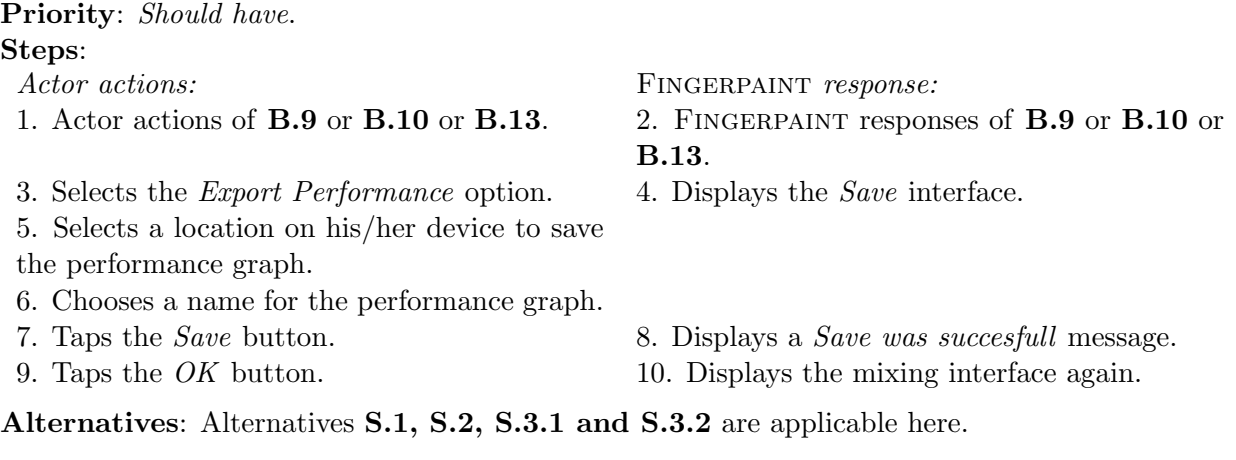

#### <span id="page-31-0"></span>B.16 Export mixing run animation

Goals: To export the resulting animation of a mixing run. Preconditions: None. Summary: The animation of the executed mixing run is stored locally on the user's device. Requirements: CPR39. Priority: Could have. Steps: Actor actions: FINGERPAINT response: 1. Actor actions of [B.9](#page-26-1) or [B.10](#page-27-0) or [B.13](#page-29-2). 2. Fingerpaint responses of [B.9](#page-26-1) or [B.10](#page-27-0) or [B.13](#page-29-2). 3. Selects the *Export Animation* option. 4. Displays the *Save* interface. 5. Selects a location on his/her device to save the animation. 6. Chooses a name for the animation. 7. Taps the *Save* button. 8. Displays a *Save was succesfull* message. 9. Taps the  $OK$  button.  $10.$  Displays the mixing interface again. Alternatives: Alternatives S.1, S.2, S.3.1 and S.3.2 are applicable here.

### <span id="page-31-1"></span>B.17 View multiple mixing performance results from previous mixing runs

Goals: To view the mixing performance of multiple mixing runs in the same graph. Preconditions: None. Summary: The performance of the selected mixing runs are shown in the same graph. Requirements: CPR36. Priority: Should have.

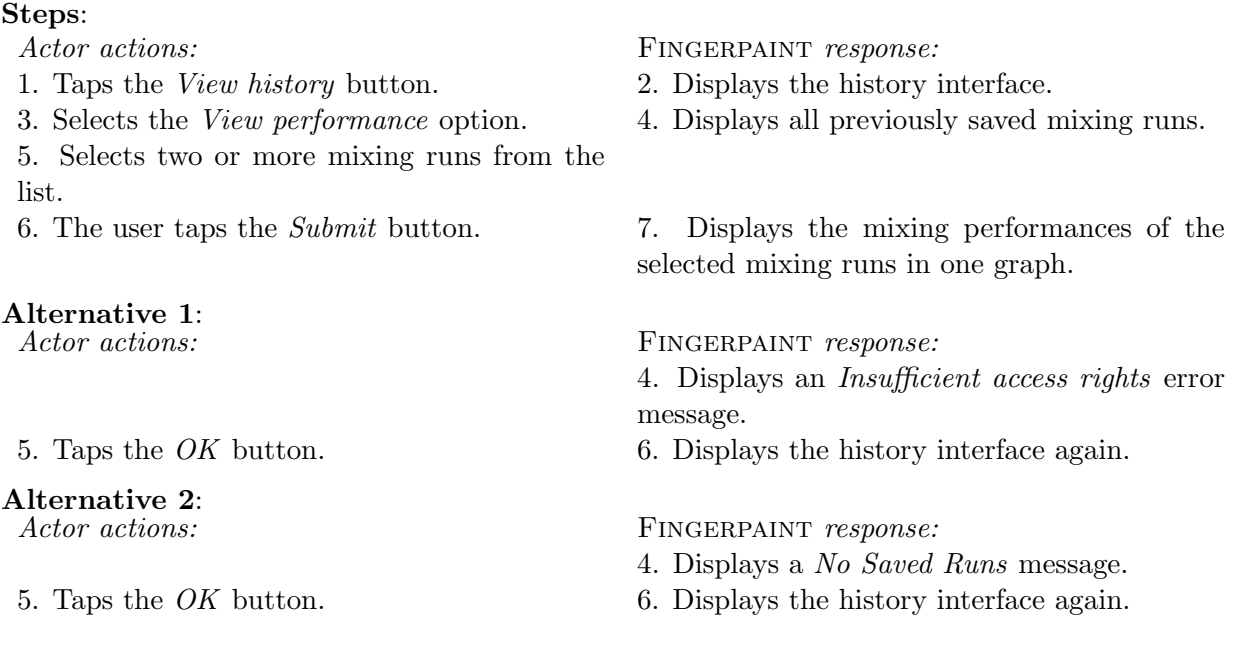

#### <span id="page-32-0"></span>B.18 Export performance graph of multiple mixing runs

Goals: To export the performance graph of multiple mixing runs.

Preconditions: None.

Summary: The performance graph of multiple mixing runs is stored locally on the user's device.

Requirements: CPR37. Priority: Should have. Steps: Actor actions: FINGERPAINT response: 1. Actor actions of **[B.17](#page-31-1)**. 2. FINGERPAINT responses of **B.17**. 3. Selects the *Export Graph* option. 4. Displays the *Save* interface. 5. Selects a location on his/her device to save the performance graph. 6. Chooses a name for the performance graph. 7. Taps the *Save* button. 8. Displays a *Save was succesfull* message.

- 9. Taps the  $OK$  button.  $10.$  Displays the mixing interface again.
- 
- 

Alternatives: Alternatives S.1, S.2, S.3.1 and S.3.2 are applicable here.

#### <span id="page-32-1"></span>B.19 Remove mixing run from history

Goals: To remove the result of a mixing run. Preconditions: None. Summary: The selected mixing run is removed from the history. Requirements: CPR31. Priority: Should have.

#### FINGERPAINT APPENDIX B. USE CASES

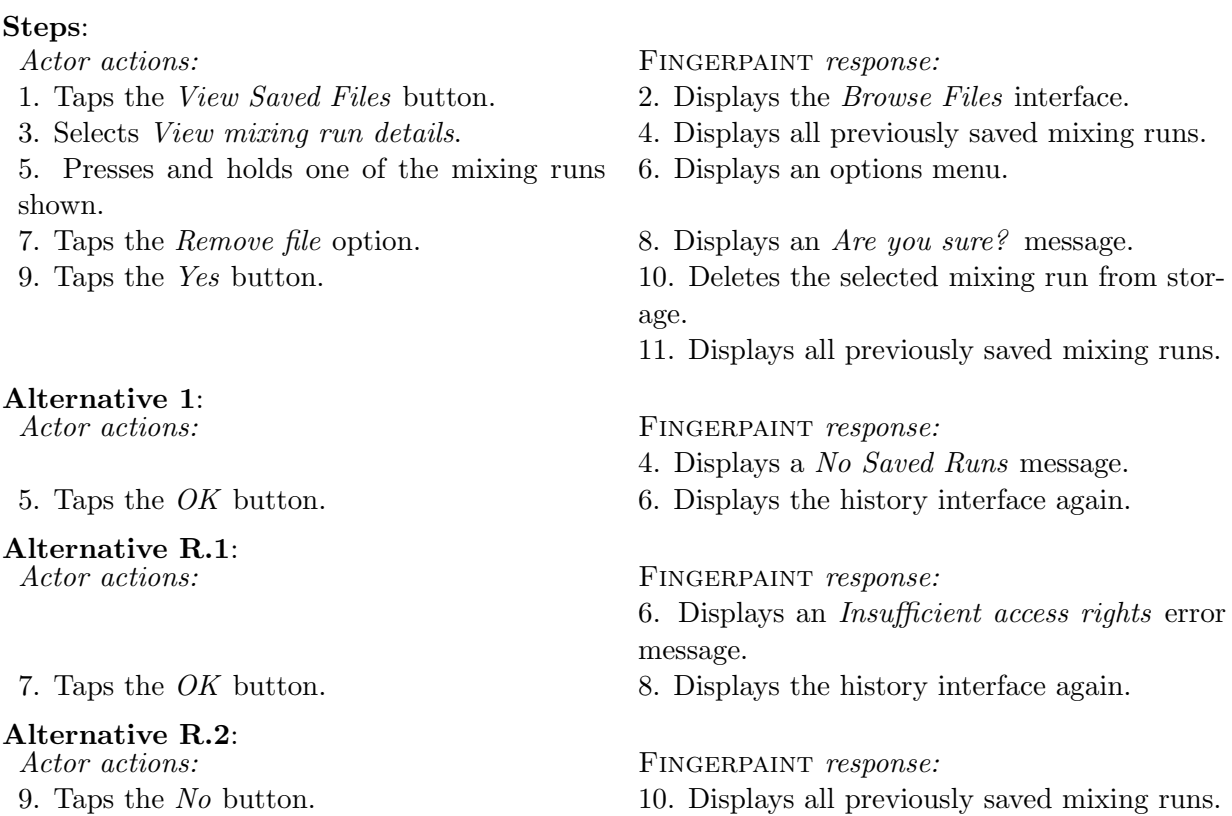

## <span id="page-33-0"></span>B.20 Remove concentration distribution

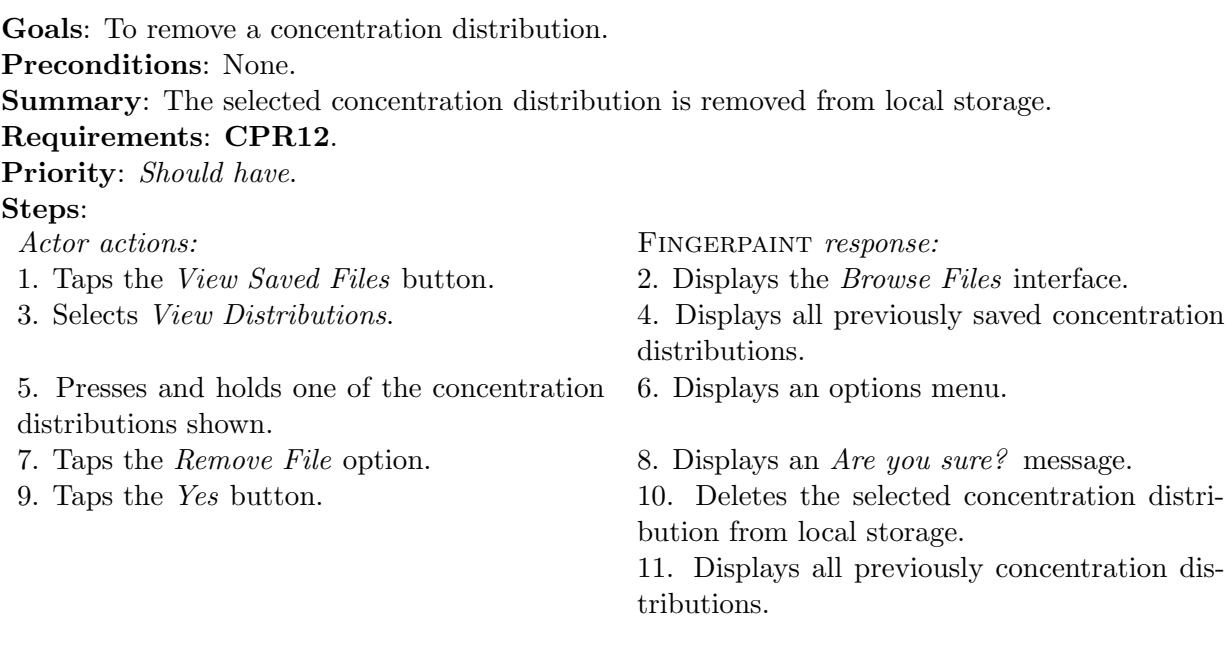

# Alternative 1:<br>Actor actions:

FINGERPAINT response:

- 
- 5. Taps the *OK* button. 6. Displays the history interface again.

4. Displays a No Saved Distributions message.

Alternatives: Alternatives R.1 and R.2 are applicable here.

### <span id="page-34-0"></span>B.21 Remove mixing protocol

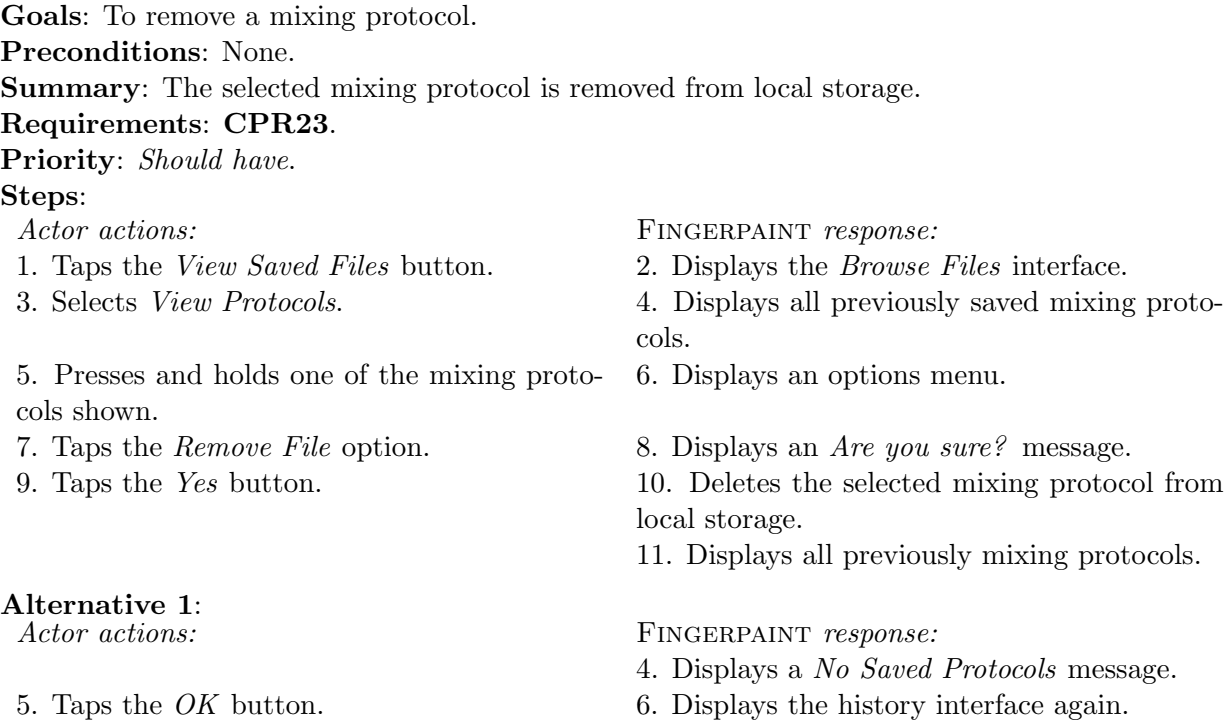

Alternatives: Alternatives R.1 and R.2 are applicable here.

#### <span id="page-34-1"></span>B.22 Change language settings

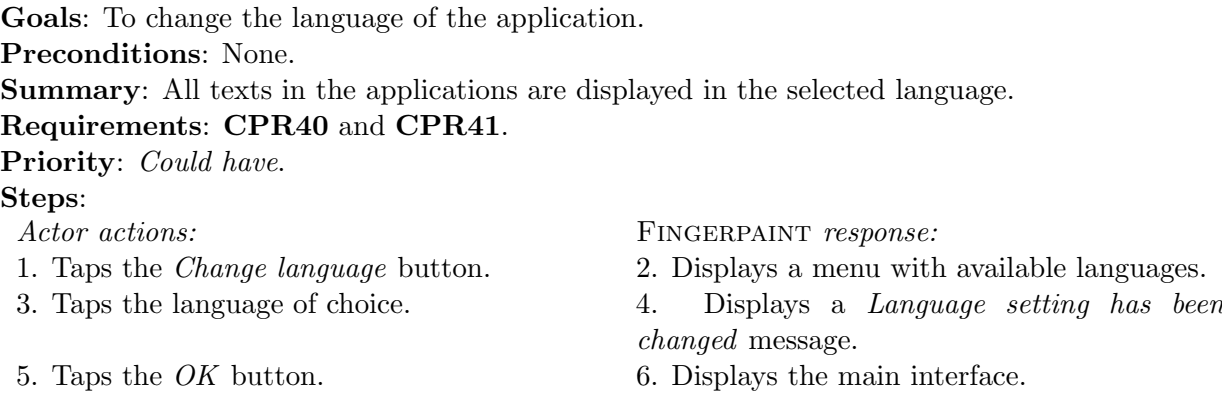